**Medical Care Collection Fund (MCCF) Electronic Data Interchange (EDI) Transaction Applications Suite (TAS) ePharmacy Build 17**

**Electronic Claims Management Engine BPS\*1.0\*29 Outpatient Pharmacy PSO\*7.0\*561 Integrated Billing IB\*2.0\*648 CMOP PSX\*2.0\*91**

**Deployment, Installation, Back-out, and Rollback Guide**

**Version 1.0**

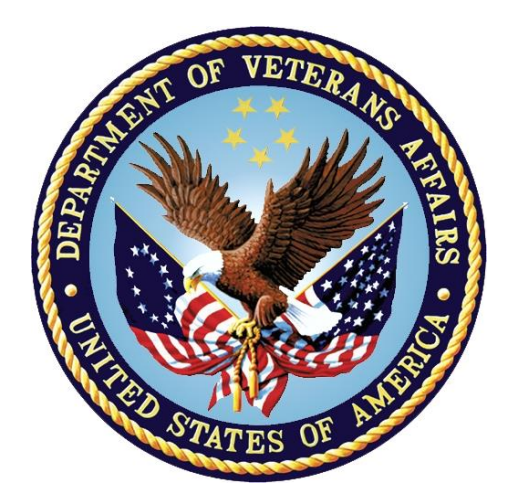

**September 2021**

**Department of Veterans Affairs**

**Office of Information and Technology (OIT)**

#### **Revision History**

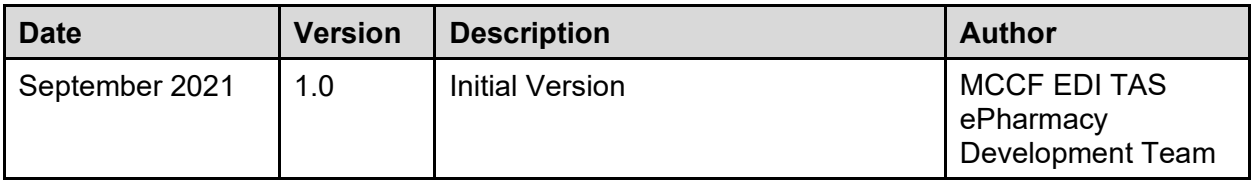

#### **Artifact Rationale**

This document describes the Deployment, Installation, Back-out, and Rollback Plan for new products going into the VA Enterprise. The plan includes information about system support, issue tracking, escalation processes, and roles and responsibilities involved in all those activities. Its purpose is to provide clients, stakeholders, and support personnel with a smooth transition to the new product or software, and should be structured appropriately, to reflect particulars of these procedures at a single or at multiple locations.

Per the Veteran-focused Integrated Process (VIP) Guide, the Deployment, Installation, Back-out, and Rollback Plan is required to be completed prior to Critical Decision Point #2 (CD #2), with the expectation that it will be updated throughout the lifecycle of the project for each build, as needed.

### **Table of Contents**

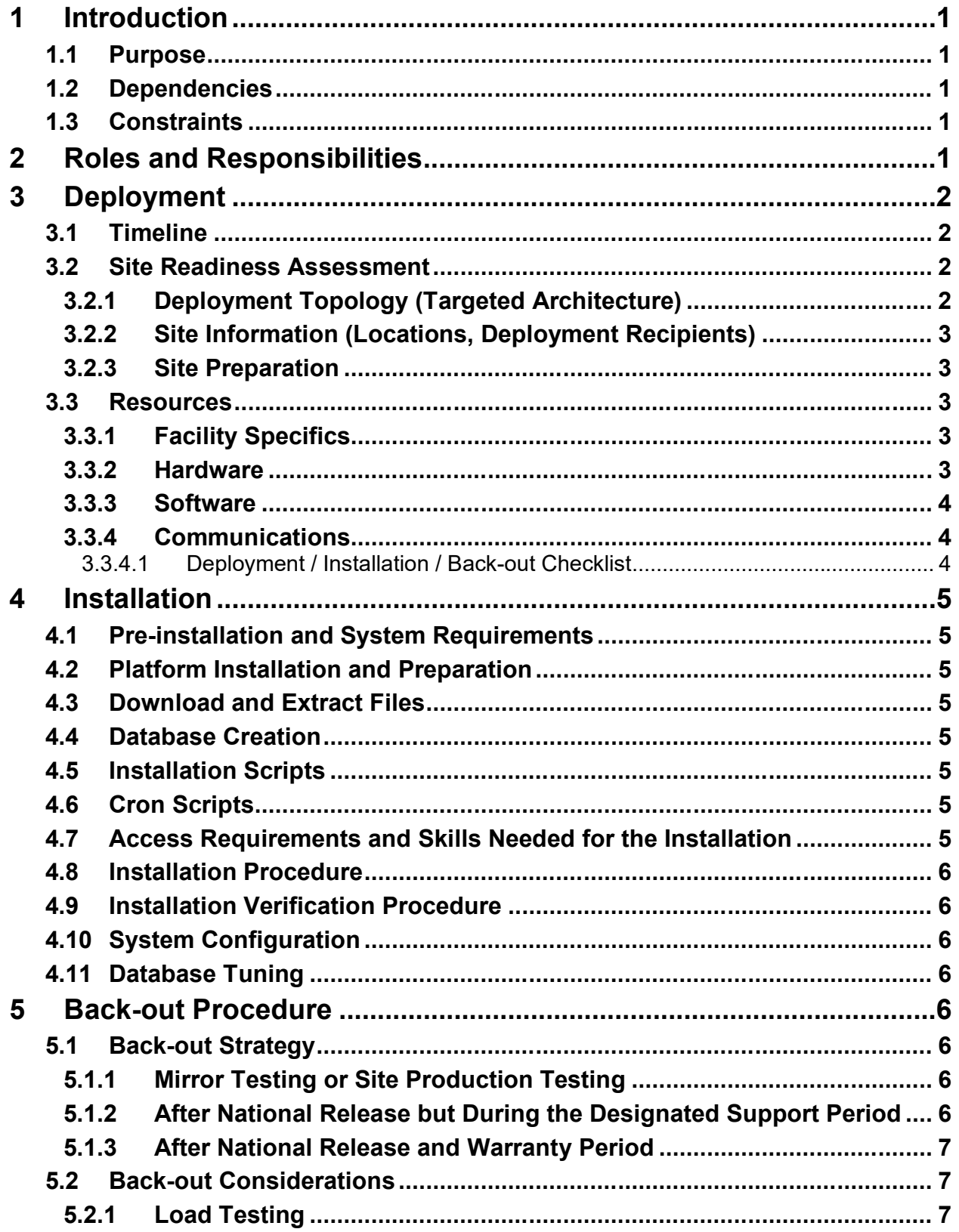

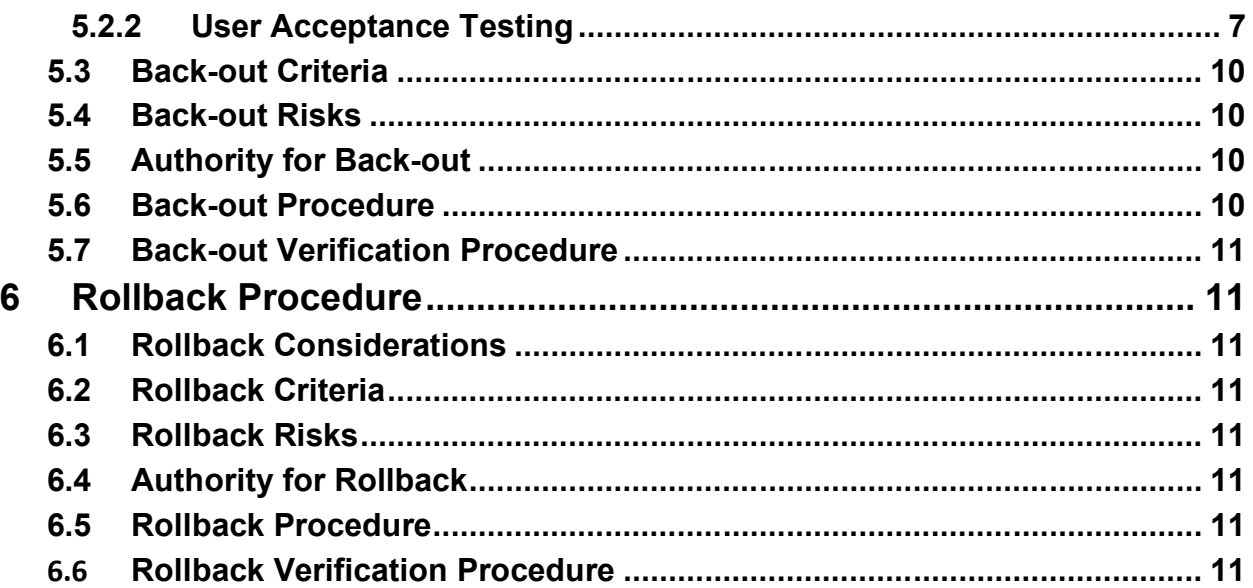

# **Table of Tables**

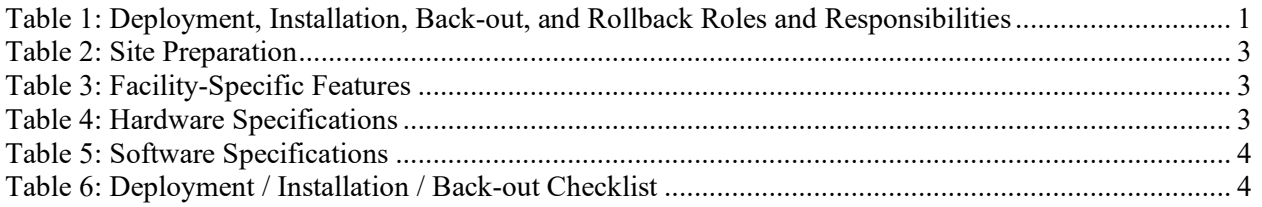

# <span id="page-4-0"></span>**1 Introduction**

This document describes how to deploy and install the multi-build BPS PSO IB PSX BUNDLE 17.0 (which includes BPS\*1.0\*29, PSO\*7.0\*561, IB\*2.0\*648, and PSX\*2.0\*91) and how to back-out the product and rollback to a previous version or data set.

### <span id="page-4-1"></span>**1.1 Purpose**

The purpose of this plan is to provide a single, common document that describes how, when, where, and to whom the multi-build BPS PSO IB PSX BUNDLE 17.0 (which includes BPS\*1.0\*29, PSO\*7.0\*561, IB\*2.0\*648, and PSX\*2.0\*91) will be deployed and installed, as well as how it is to be backed out and rolled back, if necessary. The plan identifies resources, communications plan, and rollout schedule. Specific instructions for installation, back-out, and rollback are included in this document.

# <span id="page-4-2"></span>**1.2 Dependencies**

BPS\*1.0\*22 and BPS\*1.0\*26 must be installed BEFORE BPS\*1.0\*29.

PSO\*7.0\*452, PSO\*7.0\*549, and PSO\*7.0\*560 must be installed BEFORE PSO\*7.0\*561.

IB\*2.0\*647 must be installed BEFORE IB\*7.0\*648.

PSX\*2.0\*87 must be installed BEFORE PSX\*2.0\*91

## <span id="page-4-3"></span>**1.3 Constraints**

This patch is intended for a fully patched VistA system.

# **2 Roles and Responsibilities**

<span id="page-4-4"></span>**Table 1: Deployment, Installation, Back-out, and Rollback Roles and Responsibilities**

<span id="page-4-5"></span>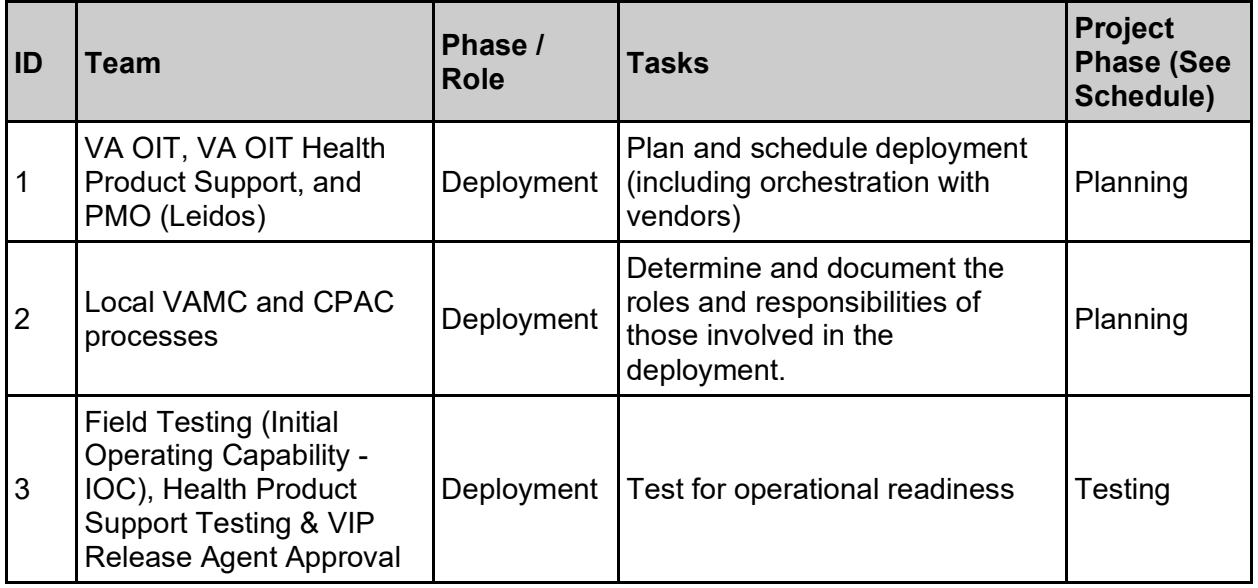

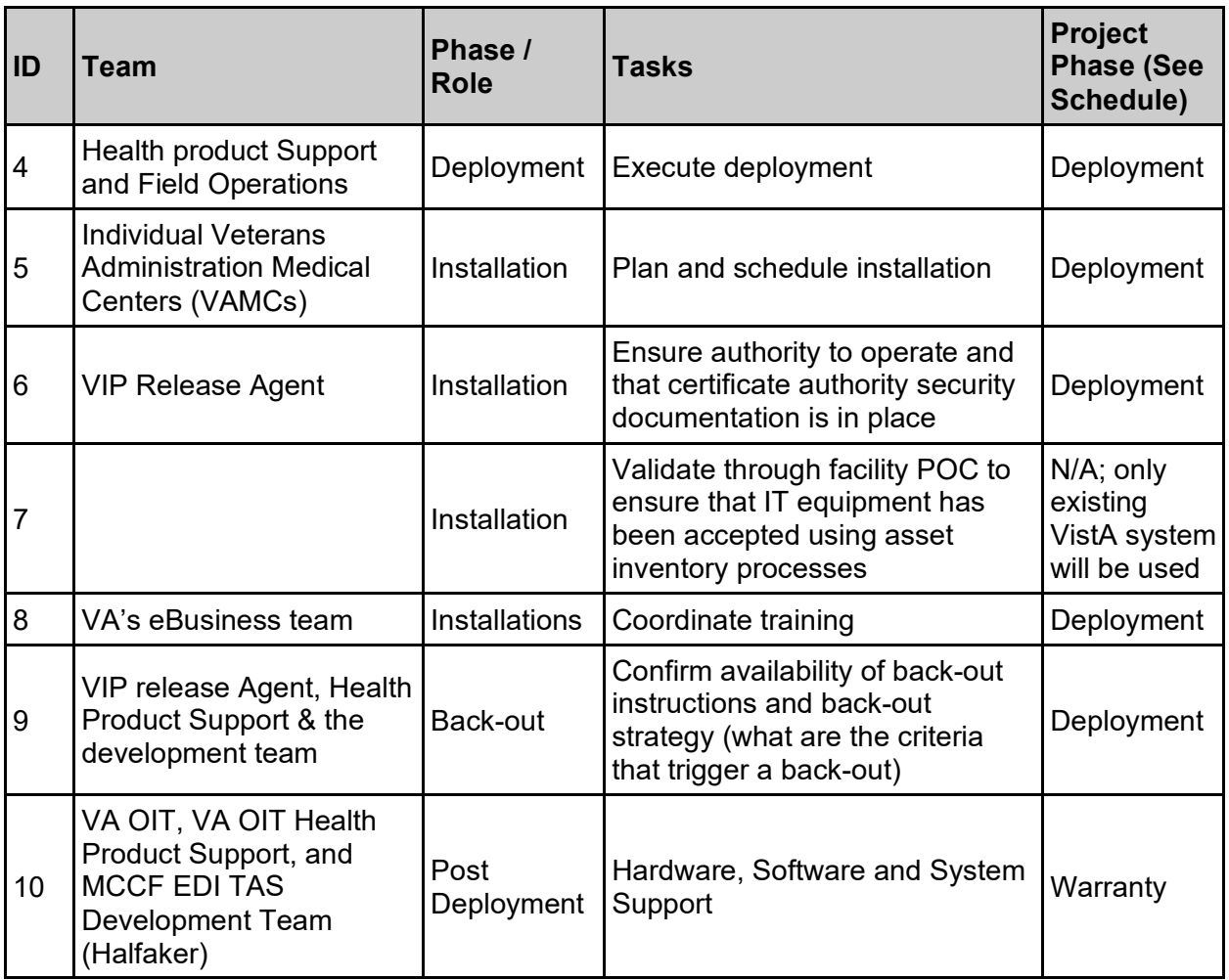

# <span id="page-5-0"></span>**3 Deployment**

The deployment is planned as a national rollout.

This section provides the schedule and milestones for the deployment.

### <span id="page-5-1"></span>**3.1 Timeline**

The deployment and installation are scheduled to run for 30 days starting with national release.

### <span id="page-5-2"></span>**3.2 Site Readiness Assessment**

This section discusses the locations that will receive the deployment of the multi-build BPS PSO IB PSX BUNDLE 17.0 (which includes BPS\*1.0\*29, PSO\*7.0\*561, IB\*2.0\*648, and PSX\*2.0\*91).

### <span id="page-5-3"></span>**3.2.1 Deployment Topology (Targeted Architecture)**

This multi-build BPS PSO IB PSX BUNDLE 17.0 (which includes BPS\*1.0\*29, PSO\*7.0\*561, IB\*2.0\*648, and PSX\*2.0\*91) is to be nationally released to all VAMCs.

### <span id="page-6-0"></span>**3.2.2 Site Information (Locations, Deployment Recipients)**

The IOC sites are:

- · Birmingham
- Richmond
- Lexington
- · Eastern Kansas

Upon national release all VAMCs are expected to install this patch prior to or on the compliance date.

#### <span id="page-6-1"></span>**3.2.3 Site Preparation**

The following table describes preparation required by the site prior to deployment.

<span id="page-6-5"></span>

| Site / Other | Problem /<br><b>Change Needed</b> | <b>Features to Adapt /</b><br><b>Modify to New</b><br><b>Product</b> | <b>Actions / Steps</b> | Owner |  |
|--------------|-----------------------------------|----------------------------------------------------------------------|------------------------|-------|--|
| N/A          | N/A                               | N/A                                                                  | N/A                    | N/A   |  |

**Table 2: Site Preparation**

### <span id="page-6-2"></span>**3.3 Resources**

#### <span id="page-6-3"></span>**3.3.1 Facility Specifics**

The following table lists facility-specific features required for deployment.

**Table 3: Facility-Specific Features**

<span id="page-6-6"></span>

| Site | Space / Room | <b>Features Needed</b> | <b>Other</b> |
|------|--------------|------------------------|--------------|
| N/A  | N/A          | N/A                    | N/A          |

#### <span id="page-6-4"></span>**3.3.2 Hardware**

The following table describes hardware specifications required at each site prior to deployment.

**Table 4: Hardware Specifications**

<span id="page-6-7"></span>

| Required<br><b>Hardware</b> | <b>Model</b> | <b>Version</b> | Configuration   Manufacturer |     | <b>Other</b> |
|-----------------------------|--------------|----------------|------------------------------|-----|--------------|
| Existing<br>VistA system    | N/A          | N/A            | N/A                          | N/A | N/A          |

Please see the Roles and Responsibilities table in Section 2 for details about who is responsible for preparing the site to meet these hardware specifications.

### <span id="page-7-0"></span>**3.3.3 Software**

The following table describes software specifications required at each site prior to deployment.

<span id="page-7-3"></span>

| <b>Required Software</b>                                                                   | <b>Make</b> | <b>Version</b> | Configuration | <b>Manufacturer</b> | <b>Other</b> |
|--------------------------------------------------------------------------------------------|-------------|----------------|---------------|---------------------|--------------|
| <b>Fully patched Electronic</b><br><b>Claims Management Engine</b><br>package within VistA | N/A         | 1.0            | N/A           | N/A                 | N/A          |
| <b>Fully patched Outpatient</b><br>Pharmacy package within<br>VistA                        | N/A         | 7.0            | N/A           | N/A                 | N/A          |
| Fully patched Integrated<br>Billing package within VistA                                   | N/A         | 2.0            | N/A           | N/A                 | N/A          |
| Fully patched CMOP package<br>within VistA                                                 | N/A         | 2.0            | N/A           | N/A                 | N/A          |

**Table 5: Software Specifications**

Please see the Roles and Responsibilities table in Section 2 above for details about who is responsible for preparing the site to meet these software specifications.

#### <span id="page-7-1"></span>**3.3.4 Communications**

The sites that are participating in field testing (IOC) will use the "Patch Tracking" message in Outlook to communicate with the ePharmacy eBusiness team, the developers, and product support personnel.

#### <span id="page-7-2"></span>**3.3.4.1 Deployment / Installation / Back-out Checklist**

The Release Management team will deploy the multi-build BPS PSO IB PSX BUNDLE 17.0, which is tracked nationally for all VAMCs in the National Patch Module (NPM) in Forum. Forum automatically tracks the patches as they are installed in the different VAMC production systems. One can run a report in Forum to identify when and by whom the patch was installed into the VistA production at each site. A report can also be run to identify which sites have not currently installed the patch into their VistA production system. Therefore, this information does not need to be manually tracked in the chart below.

<span id="page-7-4"></span>

| <b>Activity</b> | Day | <b>Time</b> | Individual who<br>completed task |
|-----------------|-----|-------------|----------------------------------|
| Deploy          | N/A | N/A         | N/A                              |
| Install         | N/A | N/A         | N/A                              |

**Table 6: Deployment / Installation / Back-out Checklist**

# <span id="page-8-0"></span>**4 Installation**

# <span id="page-8-1"></span>**4.1 Preinstallation and System Requirements**

Multi-build BPS PSO IB PSX BUNDLE 17.0 is installable on a fully patched M(UMPS) VistA system and operates on the top of the VistA environment provided by the VistA infrastructure packages. The latter provides utilities which communicate with the underlying operating system and hardware, thereby providing each VistA package independence from variations in hardware and operating system.

## <span id="page-8-2"></span>**4.2 Platform Installation and Preparation**

Refer to the BPS\*1.0\*29 documentation on the NPM in Forum for the detailed installation instructions. These instructions include any pre-installation steps if applicable.

## <span id="page-8-3"></span>**4.3 Download and Extract Files**

Refer to the BPS\*1.0\*29, PSO\*7.0\*561, IB\*2.0\*648, and PSX\*2.0\*91 documentation on the NPM to find related documentation that can be downloaded. The patch description of each patch will be transmitted as a MailMan message from the NPM. These messages can also be pulled from the NPM. The patches themselves are bundled together into the multi-build BPS PSO IB PSX BUNDLE 17.0. The host file containing these patches must be downloaded separately. The file name is BPS 1 29 PSO IB PSX.KID and it can be found on the VistA software download site (https://download.vista.med.va.gov/index.html/SOFTWARE/).

# <span id="page-8-4"></span>**4.4 Database Creation**

Multi-build BPS PSO IB PSX BUNDLE 17.0 modifies the VistA database. All changes can be found on the NPM documentation for this patch.

# <span id="page-8-5"></span>**4.5 Installation Scripts**

No installation scripts are needed for multi-build BPS PSO IB PSX BUNDLE 17.0 installation.

# <span id="page-8-6"></span>**4.6 Cron Scripts**

No Cron scripts are needed for multi-build BPS PSO IB PSX BUNDLE 17.0 installation.

### <span id="page-8-7"></span>**4.7 Access Requirements and Skills Needed for the Installation**

Staff performing the installation of this multi-build will need access to FORUM's NPM to view all patch descriptions. Staff will also need access and ability to download the host file from the VistA software download site. The software is to be installed by each site's or region's

designated VA OIT IT Operations Service, Enterprise Service Lines, VistA Applications Division<sup>[1](#page-9-8)</sup>.

# <span id="page-9-0"></span>**4.8 Installation Procedure**

Detailed instructions for installing the multi-build BPS PSO IB PSX BUNDLE 17.0 (which includes BPS\*1.0\*29, PSO\*7.0\*561, IB\*2.0\*648, and PSX\*2.0\*91) can be found on the patch description for BPS\*1.0\*29, which can be found on the NPM. Installing the multi-build BPS PSO IB PSX BUNDLE 17.0 will install all component patches (BPS\*1.0\*29, PSO\*7.0\*561, IB\*2.0\*648, and PSX\*2.0\*91).

# <span id="page-9-1"></span>**4.9 Installation Verification Procedure**

Refer to the BPS\*1.0\*29 documentation on the NPM for detailed installation instructions. These instructions include any post installation steps if applicable.

# <span id="page-9-2"></span>**4.10 System Configuration**

No system configuration changes are required for this patch.

# <span id="page-9-3"></span>**4.11 Database Tuning**

No reconfiguration of the VistA database, memory allocations or other resources is necessary.

# <span id="page-9-4"></span>**5 Back-out Procedure**

Back-out pertains to a return to the last known good operational state of the software and appropriate platform settings.

# <span id="page-9-5"></span>**5.1 Back-out Strategy**

A decision to back out could be made during Site Mirror Testing, during Site Production Testing, or after National Release to the field (VAMCs). The best strategy decision is dependent on the stage during which the decision is made.

### <span id="page-9-6"></span>**5.1.1 Mirror Testing or Site Production Testing**

If a decision to back out is made during Mirror Testing or Site Production Testing, a new version of the patch can be used to restore the build components to their pre-patch condition.

### <span id="page-9-7"></span>**5.1.2 After National Release but During the Designated Support Period**

If a decision to back out is made after national release and within the designated support period, a new patch will be entered into the NPM in Forum and will go through all the necessary milestone reviews, etc. as a patch for a patch. This patch could be defined as an emergency

<span id="page-9-8"></span><sup>&</sup>lt;sup>1</sup> "Enterprise service lines, VAD" for short. Formerly known as the IRM (Information Resources Management) or IT support.

patch, and it could be used to address specific issues pertaining to the original patch or it could be used to restore the build components to their original pre-patch condition.

### <span id="page-10-0"></span>**5.1.3 After National Release and Warranty Period**

After the 90-day warranty period, the VistA Maintenance Program will produce the new patch, either to correct the defective components or restore the build components to their original prepatch condition.

## <span id="page-10-1"></span>**5.2 Back-out Considerations**

Changes implemented with multi-build BPS PSO IB PSX BUNDLE 17.0 can be backed out in their entirety or on an enhancement-by-enhancement basis. Either could be accomplished via a new version of multi-build BPS PSO IB PSX BUNDLE 17.0 if before national release or a new multi-build if after national release.

### <span id="page-10-2"></span>**5.2.1 Load Testing**

N/A. The back-out process will be executed at normal rather than raised job priority and is expected to have no significant effect on total system performance. After the reversion, the performance demands on the system will be unchanged.

### <span id="page-10-3"></span>**5.2.2 User Acceptance Testing**

Below are the acceptance criteria for each story included in BPS PSO IB PSX BUNDLE 17.0.

#### **US13360**

- · Process an order for a billable prescription for a patient with a billing eligibility of TRICARE or CHAMPVA that does not have an active TRICARE or CHAMPVA insurance policy on file and Payer Additional Message includes 'Not Insured' on the Reject Information Screen.
- Process an order for a billable prescription for a patient with a billing eligibility of TRICARE or CHAMPVA that does not have an active TRICARE or CHAMPVA insurance policy on file and the Reject Type should display the patient type (TRICARE or CHAMPVA) -Non Billable on the Reject Information Screen.
- Process an order for a non-billable prescription for a patient with a billing eligibility of TRICARE or CHAMPVA that does not have an active TRICARE or CHAMPVA insurance policy on file and a reason of 'Not Insured' should display above the Reject Notification Screen. (Regression)
- The Reject File explanation field for eC and eT has been updated to remove the word Drug. The explanation field shows:
	- · TRICARE-NON BILLABLE
	- · CHAMPVA-NON BILLABLE
- Reason of "Drug not billable" has been updated to "Not Billable" on the Reject Notification Screen.
- Reason of "Drug not billable" has been updated to "Not Billable" on the View Process Screen.
- · Process an order for a billable prescription for a patient with a billing eligibility of TRICARE or CHAMPVA that does not have an active TRICARE or CHAMPVA insurance policy on file and the default action should be Q//.
- Reject Notification Screen will continue to have a default action of D// for scenarios other than inactive insurance. (Regression)

#### **US18582**

- The new Benefit Stage Indicator Code has been updated in file BPS NCPDP BENEFIT STAGE INDICATOR CODE to reflect that the code has been added.
- The new Submission Clarification Code has been updated in file BPS NCPDP CLARIFICATION CODES to reflect that the code has been added.
- The new Reject Codes have been updated in file BPS NCPDP REJECT CODES to reflect that the codes have been added.
- New Submission Clarification Code can be:
	- selected when performing the RED action from the ECME User Screen, as long as the reject is not displayed on the pharmacist WL.
	- selected when performing the CLA action from the Pharmacist Worklist.
	- selected when performing the SMA action from the Pharmacist Worklist.
- When patient type is Veteran new Reject Code can be:
	- received in a claim response and stored in VistA with the claim response.
	- displayed on the ECME User screen.
	- · displayed on the Rejected Claims Report and Closed Claims Report.
	- displayed on the LOG Print Claim Log (ECME User Screen and VER).
- When patient type is TRICARE or CHAMPVA new Reject Code can be:
	- received in a claim response and stored in VistA with the claim response.
	- displayed on the ECME User screen.
	- displayed on the Pharmacists' Worklist.
	- displayed on the Pharmacists' View/Process (VP).
	- displayed on the Reject Notification Screen.
	- · displayed on the Reject Information Screen.
	- · displayed on the Rejected Claims Report and Closed Claims Report.
	- displayed on the LOG Print Claim Log (ECME User Screen and VER).

#### **US34858**

- The Prescription file contains two new fields (a flag) to bypass the 3/4 days supply functionality, one for the original fill and one on the Refill sub-file.
- · When the user enters ?? on the Outpatient Medications Screen, a new hidden action "Bypass 3/4 Day Supply" is available to bypass the 3/4 days supply processing logic.
- When the new hidden action is selected, the user is presented with a message describing the action to be taken and is asked to continue. Refer to Functional Design Document.
- When the new hidden action is selected and the Bypass 3/4 Day Supply flag is set to "NO", if the user continues the Bypass 3/4 Day Supply Flag will be set to "YES" and the 3/4 Days Supply logic will be bypassed when the RX is sent to CMOP.
- When the new hidden action is selected and the Bypass 3/4 Day Supply flag is set to "YES", if the user continues the Bypass 3/4 Day Supply Flag will be set to "NO" and the 3/4 Days Supply logic will apply when the RX is sent to CMOP.
- When the Bypass flag is set to "Y" for prescriptions with third party insurance the 3/4 days supply processing logic is bypassed. (Applies to both new action and new option.)
- If a non-billable prescription number is entered while using the option, an alert is displayed. Refer to Functional Design Document
- When the Bypass flag is set to "Y" for prescriptions with a billable product the  $3/4$  days supply processing logic is bypassed . (Applies to both new action and new option.)
- If the user attempts to perform the "BY" action on a non-billable prescription on the OP Medication screen, an alert is displayed. Refer to Functional Design Document
- · Bypass flag will apply to most current fill (applies to both the action and the option)
- When the 3/4 days supply logic is bypassed for one fill on a prescription, the logic is not automatically bypassed for subsequent fills.
- Auto-resolve process is working as it currently does. (Regression testing.)
- · A new menu option of "Bypass 3/4 Day Supply" is available on the ePharmacy Menu to allow the user to enter one or more prescriptions to bypass the 3/4 days supply processing.
- When the new option is selected, the user can enter one or more prescriptions to bypass the 3/4 days supply processing.
- When the new option is selected, the user is presented with a message describing the action to be taken and is asked to continue. Refer to Functional Design Document.
- When entering ?? at the ePharmacy Menu, the description of the new option is displayed. Refer to Functional Design Document.
- If a RX is selected from the new option and is not on the CMOP Suspense Queue an alert is displayed on the screen: *RX is not on CMOP suspense queue*
- · Bypass flag can be set for the Rx from the OP Medication screen without being on CMOP Suspense Queue.
- If an invalid prescription number is entered while using the option, ?? is displayed on the screen. Refer to Functional Design Document.
- · Bypass option and action applies for all prescription types (Veteran, CHAMPVA & TRICARE)
- · Activity Log reflects user setting and/or removing the flag at the time the CMOP Suspense is run capturing Username, Date, and Time of activity.
- · Activity Log reflects CMOP activity.
- When using the new option, and the user sets the Bypass flag to "Y", the suspense date will automatically be changed to the current date.

· When the Bypass flag has been set to "Y" for a RX and the user performs the action CSD (Change Suspense Date) the following alert is displayed: *Currently the Bypass 3/4 Day Supply flag is set to YES. If you continue, the prescription fill will transmit to CMOP on the date entered.*

If the user continues, the CSD function will process as it currently does.

Refer to Functional Design Document.

#### **US40754**

• ePharmacy CMOP Not TRANSMITTED Rxs" VistA bulletin does not contain the Release of Information (ROI) reference.

### <span id="page-13-0"></span>**5.3 Backout Criteria**

It may be decided to back out this patch if the project is canceled, the requested changes implemented by multi-build BPS PSO IB PSX BUNDLE 17.0 are no longer desired by VA OI&T and the ePharmacy eBusiness team, or the patch produces catastrophic problems.

### <span id="page-13-1"></span>**5.4 Back-out Risks**

Since the ePharmacy software is tightly integrated with external systems, any attempt at a backout should include close consultation with the external trading partners such as the Financial Services Center (FSC) and the Health Care Clearing House (HCCH) to determine risk.

## <span id="page-13-2"></span>**5.5 Authority for Back-out**

Any back-out decision should be a joint decision of the Business Owner (or their representative) and the Program Manager with input from the Health Product Support (HPS) Application Coordinator, developers (both project and Tier 3 HPS), and if appropriate, external trading partners such as the VA Financial Service Center (FSC), Change Healthcare, or Transunion.

## <span id="page-13-3"></span>**5.6 Back-out Procedure**

The back-out plan for VistA applications is complex and not a "one size fits all" solution. The general strategy for a VistA back-out is to repair the code with a follow-up patch. The development team recommends that sites log a ticket if it is a nationally released patch.

If it is prior to national release, the site will be already working directly with the development team daily and should contact that team. The development team members will have been identified in the Initial Operating Capability (IOC) Memorandum of Understanding (MOU). As discussed in section 5.2, it is likely that development team can quickly address via a new software version. If the site is unsure whom to contact, they may log a ticket or contact Health Product Support - Management Systems Team.

Multi-build BPS PSO IB PSX BUNDLE 17.0 contains the following build components:

- Routines
- · Data Dictionaries
- · Files
- Menu Options
- Protocols

While the VistA KIDS installation procedure allows the installer to back up the modified routines using the 'Backup a Transport Global' action, the back-out procedure for global, data dictionary and other VistA components is more complex and requires issuance of a follow-up patch to ensure all components are properly removed and/or restored. All software components (routines and other items) must be restored to their previous state at the same time and in conjunction with the restoration of the data.

Please contact the EPMO team for assistance since this installed patch contains components in addition to routines.

# <span id="page-14-0"></span>**5.7 • Back-out Verification Procedure**

Successful back-out is confirmed by verification that the back-out patch was successfully implemented. This includes successful installation and testing that the back-out acts as expected, as defined together with the team the site contacted in section 5.5.

# <span id="page-14-1"></span>**6 Rollback Procedure**

Rollback pertains to data. The data changes in this patch are specific to the operational software and platform settings. These data changes are covered in the Back-out procedures detailed elsewhere in this document.

# <span id="page-14-2"></span>**6.1 Rollback Considerations**

Not applicable.

# <span id="page-14-3"></span>**6.2 Rollback Criteria**

Not applicable.

# <span id="page-14-4"></span>**6.3 Rollback Risks**

Not applicable.

# <span id="page-14-5"></span>**6.4 Authority for Rollback**

Not applicable.

## <span id="page-14-6"></span>**6.5 Rollback Procedure**

Not applicable.

# <span id="page-14-7"></span>**6.6 Rollback Verification Procedure**

Not applicable.